# *Attestation numérique de déplacement*

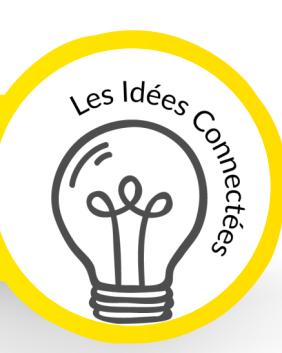

#### **Pourquoi une version numérique ?**

Le 2 avril dernier, le ministre de l'Intérieur, Christophe Castaner, a annoncé la mise à disposition d'une attestation de déplacement en version numérique sécurisée.

L'objectif premier étant d'offrir la possibilité aux personnes de produire une attestation sûre lors des sorties autorisées et ce, notamment lorsqu'elles ne disposent pas d'autres moyens de production (imprimante). Bien entendu, les forces de l'ordre aussi pourront être protégées car il ne sera pas utile de toucher le smartphone ou la tablette, un QR code leur permettra de vérifier les informations à distance.

*Besoin d'aide ?* N'hésitez pas à consulter notre onglet « Lexique » pour trouver la définition du : **« QR Code »** 

### **Trouver l'attestation de déplacement numérique**

Elle est disponible uniquement sur le site du Ministère de l'Intérieur.

**1)** Appuyez sur le navigateur de votre choix et saisir « Ministère de l'Intérieur » dans le moteur de recherche

**2)** Appuyez directement sur « Attestation de déplacement » ou sur « Justificatif de déplacement ». OU Si vous n'avez pas de proposition de ce genre, appuyez sur « Ministère de l'Intérieur » et appuyez sur l'information du 6 avril 2020.

**3)** Faites descendre la page qui s'est ouverte pour arriver sur le bouton « Générer » sur lequel vous pourrez appuyer.

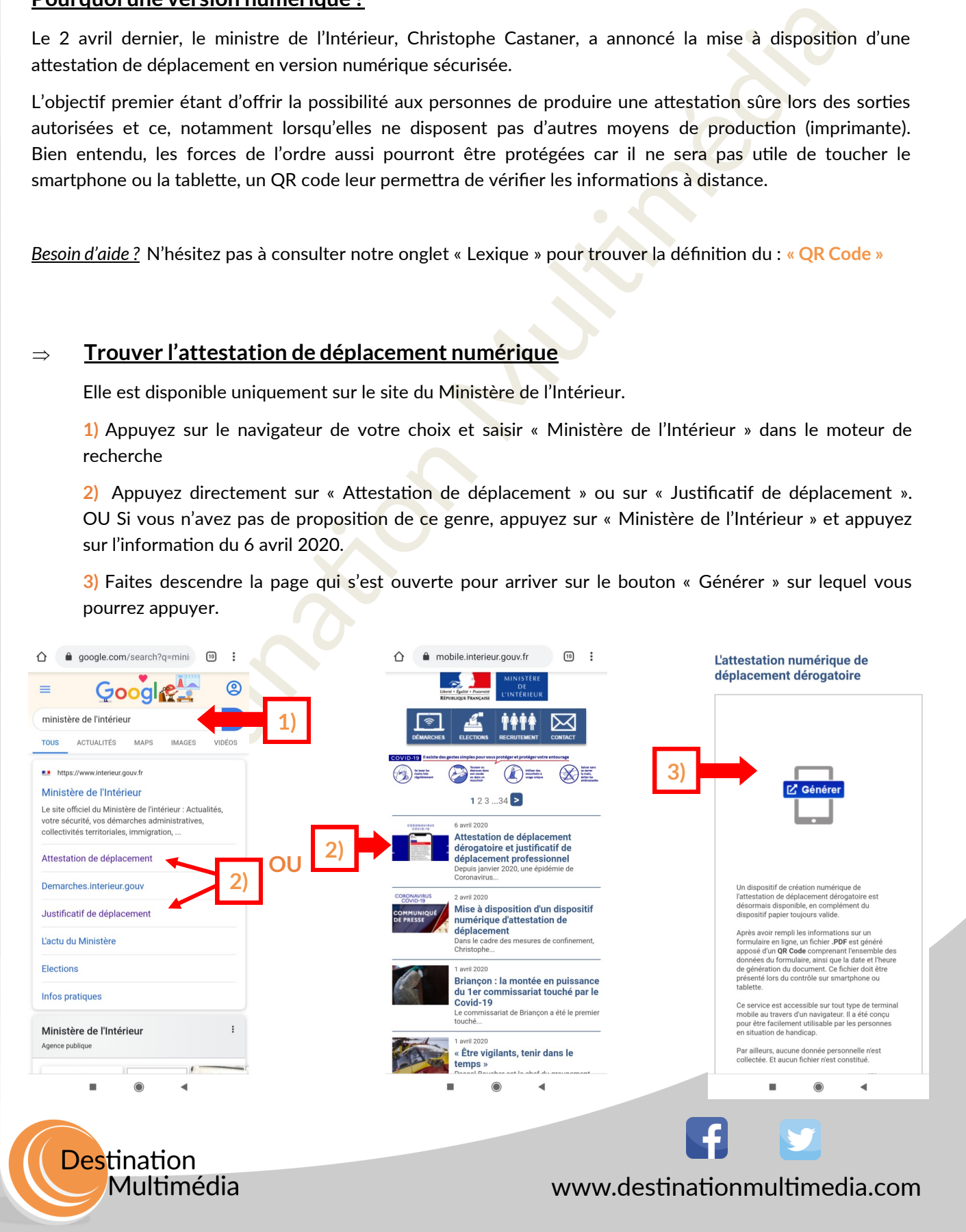

# *Attestation numérique de déplacement*

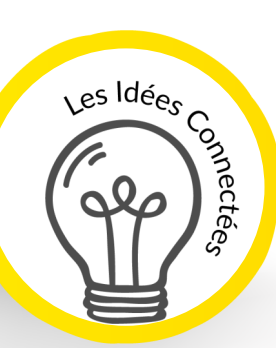

### **Remplir et générer votre attestation de déplacement numérique**

- **4)** Remplissez les champs demandés. La date et l'heure s'ajoutent automatiquement.
- **5)** Appuyez sur la case de votre motif de sortie pour la cocher.
- **6)** Une fois que vous avez terminé, appuyez sur « Générer mon attestation »

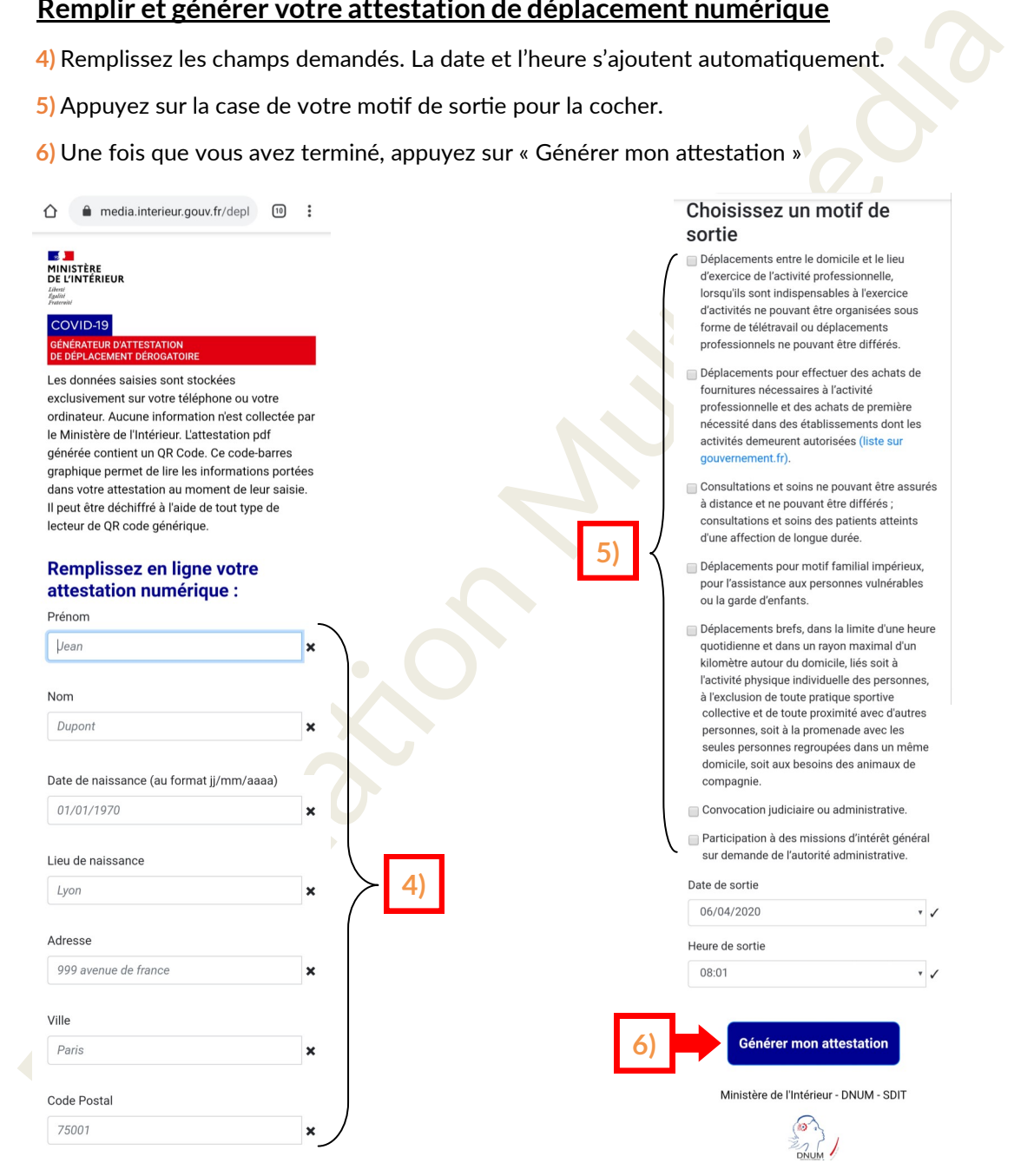

## **ASTUCE** :

A l'issue de la démarche, un fichier PDF sera généré apposé d'un QR Code. Ce document sera à présenter lors du contrôle. Pour le retrouver, retournez sur la page d'accueil de votre smartphone / tablette et cherchez l'icône « Téléchargement ».

**ATTENTION** : cette démarche sera à faire pour toute nouvelle sortie !

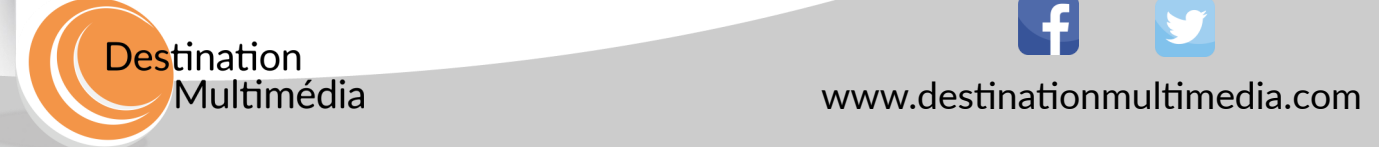